# **X-TERRA PRO**

## Manuale d'uso

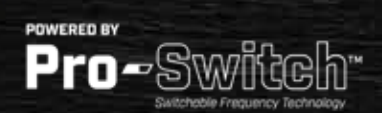

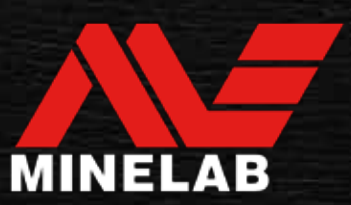

### **Contenuti**

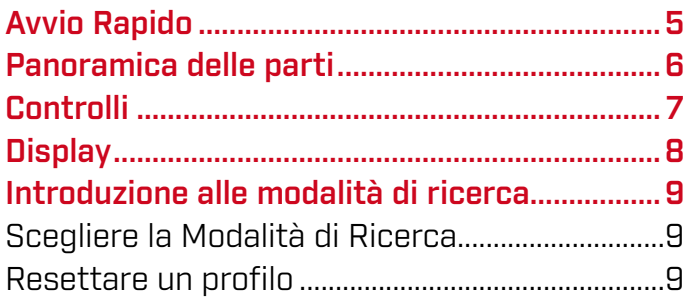

### Modalità di Ricerca

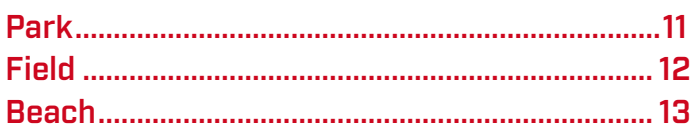

### Impostazioni Generali

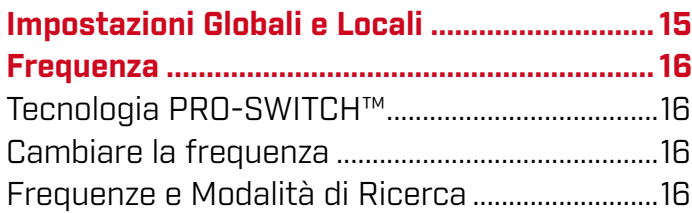

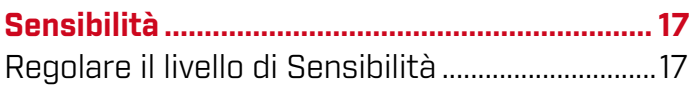

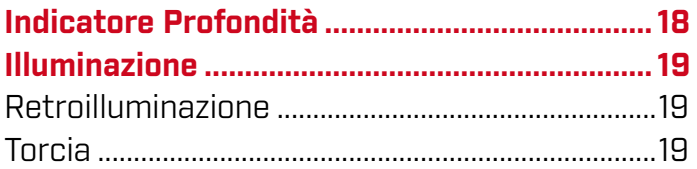

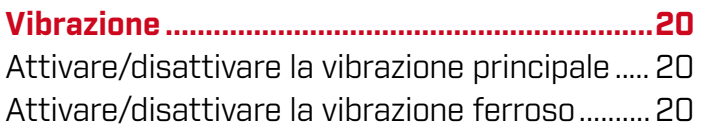

### Come iniziare **Menu Impostazioni**

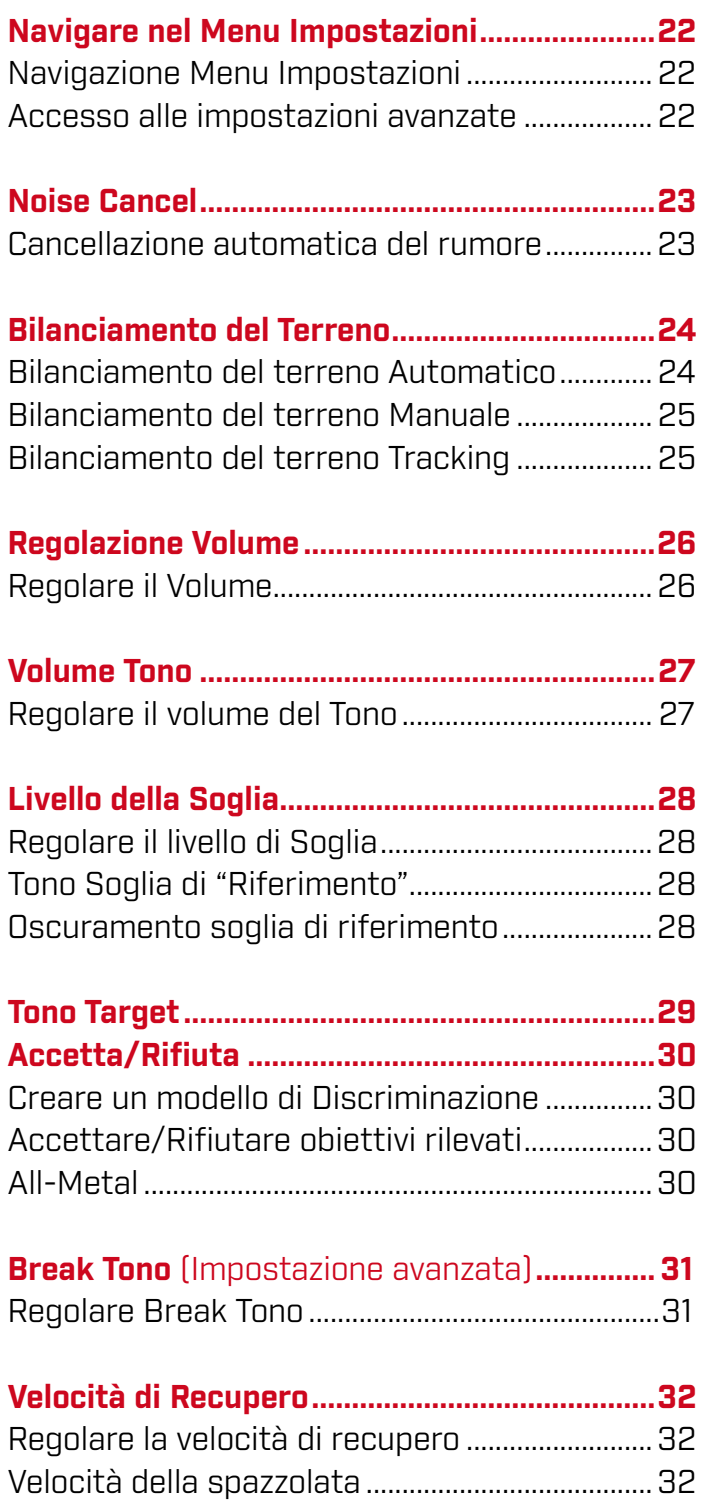

 $\rightarrow$ 

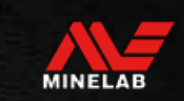

### Identificazione del Target, individuazione e recupero

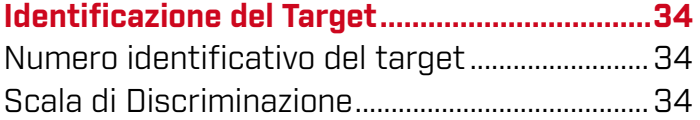

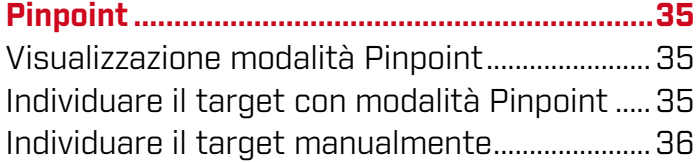

### Cuffie, Batteria e Ricarica

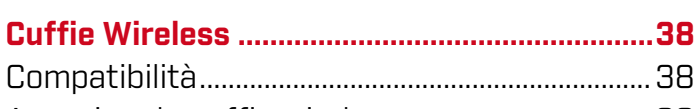

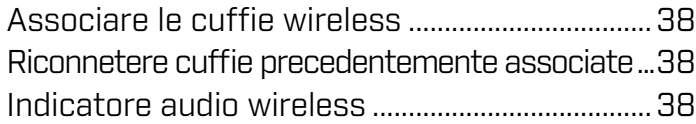

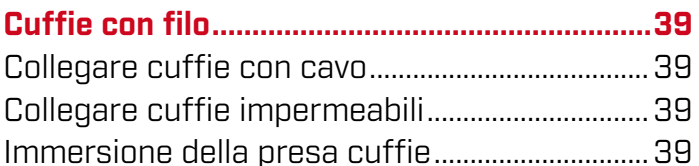

### **Batterie e Ricarica..............................................40** Informazioni e sicurezza caricabatterie............40 Ricaricare la batteria ...............................................40 Indicazione livello batteria ......................................41 Spegnimento automatico........................................41 Utilizzo con Power Bank ..........................................41 Manutenzione batteria.............................................41

### Errori e risoluzione dei problemi

![](_page_2_Picture_206.jpeg)

![](_page_2_Picture_207.jpeg)

### Sicurezza, Cura e Manutenzione

![](_page_2_Picture_208.jpeg)

### Caratteristiche Tecniche, Preimpostazioni e Conformità

![](_page_2_Picture_209.jpeg)

### A ATTENZIONE

Prima di assemblare, caricare o utilizzare il metal detector per la prima volta, leggere le avvertenze e le informazioni sulla sicurezza elencate nelle seguenti sezioni:

- "Informazioni e sicurezza caricabatterie" (pagina 40)
- "Cura generale e sicurezza" (pagina 47)

![](_page_2_Picture_20.jpeg)

![](_page_2_Picture_21.jpeg)

## Come iniziare

![](_page_3_Picture_1.jpeg)

![](_page_3_Picture_2.jpeg)

### **Avvio Rapido**

![](_page_4_Picture_1.jpeg)

Al primo utilizzo, si consiglia di caricare completamente la batteria per 6 ore (pa

![](_page_4_Picture_3.jpeg)

### **selezionare una modalità di ricerca**

Selezionare una modalità di ricerca adatta al luogo in cui ti trovi e al tipo di target desiderato. Vedere <sub>a</sub> per ulteriori informazioni su come scegliere la modalità

![](_page_4_Picture_6.jpeg)

### **eliminare i rumori**

di ricerca più adatta.

**ACCENDERE**

Selezionare Noise Cancel dal menu Impostazioni, quindi  $\mathsf{premi} \bigotimes \mathsf{per}$  avviare una cancellazione automatica del rumore. Questo richiederà circa 5 secondi per essere completato.

![](_page_4_Picture_9.jpeg)

![](_page_4_Picture_10.jpeg)

 $Premi$   $)$  per tornare alla schermata Detect e iniziare la ricerca!

Se il rumore di fondo è eccessivo dopo aver completato le fasi di avvio rapido, eseguire il bilanciamento del terreno

Se si riscontra ancora un rumore eccessivo, provare a ridurre leggermente il livello di sensibilità (pagina 17).

![](_page_4_Picture_14.jpeg)

![](_page_4_Picture_15.jpeg)

www.minelab.it

### **Panoramica delle parti**

![](_page_5_Figure_2.jpeg)

![](_page_5_Picture_3.jpeg)

![](_page_5_Picture_4.jpeg)

![](_page_6_Picture_1.jpeg)

![](_page_6_Picture_2.jpeg)

### 1. LED Stato di Carica

Mostra lo stato di carica della batteria del metal detector (pagina 40).

#### 2. Accensione

Accende/spegne il metal detector. Da spento, premere (7 secondi) per ripristinare le impostazioni di fabbrica (pagina 52).

### 3. Retroilluminazione

Seleziona l'intensità della retroilluminazione (pagina 19).

Premere (2 secondi) per accendere/spegnere la torcia (pagina 19).

### 4. Modalità di ricerca

Seleziona la prossima modalità di ricerca disponibile (pagina 9).

Premere a lungo (5 secondi) per ripristinare le impostazioni del profilo della modalità di ricerca corrente ai valori di fabbrica (pagina 9).

#### 5. All Metal

Alterna tra il modello di discriminazione corrente e All Metal per accettare tutti i target (pagina 30).

### 6. Rileva/Pinpoint

Premere dal menu Impostazioni per tornare alla schermata Rileva.

Premere dalla schermata Rileva per attivare/ disattivare Pinpoint (pagina 35).

### 7. Frequenza

Scorrere le frequenze disponibili: 5, 10 e 15 kHz (Modalità Park e Field) e 8 kHz (Modalità Spiaggia) (pagina 16).

### 8. Accetta/Rifiuta (pagina 30)

Accetta o rifiuta i bersagli attivando/disattivando singoli segmenti di discriminazione. Utilizzare per creare modelli di discriminazione e per regolare le regioni dei toni tramite il menu impostazioni.

#### 9. Meno/Più

Premere nella schermata di rilevazione per regolare il livello di sensibilità (pagina 17). Premere nel menu Impostazioni per regolare il valore dell'impostazione selezionata.

#### 10. Impostazioni

Premere per accedere e scorrere il Menu Impostazioni.

Premere a lungo (2 secondi) dal menu Impostazioni per accedere alle Impostazioni avanzate, se disponibili.

#### 11. Audio wireless

Attiva/disattiva l'audio wireless (pagina 38). Premere a lungo (2 secondi) per avviare la modalità di associazione wireless per connettere nuove cuffie (pagina 38).

![](_page_6_Picture_29.jpeg)

### **Display**

![](_page_7_Picture_2.jpeg)

### 1. Scala di Discriminazione

La Scala di Discriminazione è composta da 30 singoli segmenti che corrispondono ai 119 ID Target. Ogni segmento rappresenta 4 ID target (pagina 34).

In Modalità Pinpoint mostra la visualizzazione dell'intensità del segnale del target (pagina 35).

Visualizza anche le regioni dei toni per le impostazioni audio avanzate.

#### 2. Livello di sensibilità

Visualizza il livello della Sensibilità (pagina 17)

#### 3. Visualizzazione ID Target

A ciascun bersaglio rilevato viene assegnato un valore numerico (da –19 a 99) in base alle sue proprietà conduttive o ferrose. Ciò consente di identificare gli oggetti prima di scavare. Ad esempio, una moneta statunitense avrà in genere un numero ID Target di 89 (pagina 34).

I numeri negativi sono ferrosi, i numeri positivi sono non ferrosi dall'oro (ID basso) fino all'argento (ID alto).

### 4. Visualizzazione della frequenza

Mostra la frequenza operativa corrente (pagina 16). Mostra anche i codici di errore (pagina 43) e indica l'impostazione avanzata attiva corrente.

![](_page_7_Picture_255.jpeg)

![](_page_7_Picture_15.jpeg)

### **Introduzione alle modalità di ricerca**

### SCEGLIERE LA GIUSTA MODALITÀ DI RICERCA

X‑TERRA PRO dispone di modalità di ricerca preimpostate con proprie capacità di separazione dei bersagli e di profondità. La scelta della modalità di ricerca corretta è importante per ottenere le migliori prestazioni a seconda dell'ambiente in cui si esegue la ricerca.

Ogni modalità rappresenta un tipo di ricerca comune: parco, campo e spiaggia. Ogni modalità di ricerca ha due profili, preconfigurati in modo univoco per ottimizzare il metal detector e ottenere le migliori prestazioni nelle condizioni tipiche di quella posizione. Ognuno dei Profili può essere modificato e salvato.

### Seleziona una modalità di ricerca e un profilo

![](_page_8_Picture_6.jpeg)

Premere il pulsante modalità di ricerca per selezionare la modalità di ricerca successiva. Scegli la modalità di ricerca che meglio corrisponde alla tua posizione: Parco, Campo o Spiaggia.

Per ottimizzare ulteriormente le impostazioni del preimpostate, scegliere il miglior profilo di ricerca per le proprie condizioni di ricerca:

- Profilo di ricerca 1 è adatto a condizioni generali.
- Profilo di ricerca 2 è ottimizzato per condizioni più difficili.

La sensibilità del bersaglio è migliorata, ma potrebbero verificarsi anche disturbi extra.

#### Park

Ottimo per le aree ad alto contenuto di rifiuti e per la ricerca generale.

Info a pagina 11.

![](_page_8_Picture_15.jpeg)

Field

Ideale per la ricerca su terreni e per la maggior parte degli obiettivi di tutte le dimensioni.

Info a pagina 12.

![](_page_8_Picture_19.jpeg)

Gioielleria fine e artefatti

Profile 1 artefatti

#### **Beach**

Per tutti gli ambienti salini; sabbia asciutta, sabbia bagnata, acqua bassa e immersione.

Info a pagina 13.

![](_page_8_Figure_24.jpeg)

### Resettare un profilo

I profili di ricerca individuali possono essere facilmente ripristinati alle impostazioni predefinite di fabbrica:

- verranno ripristinate solo le impostazioni locali
- tutte le impostazioni globali rimarranno nello stato dell'ultimo utilizzo
- 1. Premere il pulsante Modalità di ricerca per accedere al profilo che si desidera reimpostare.
- 2. Tenere premuto il pulsante della modalità di ricerca finché non viene visualizzato "SP" sul display dell'ID Target.

'SP' apparirà sul display dell'ID bersaglio quando viene reimpostato un profilo della modalità di ricerca.

![](_page_8_Picture_32.jpeg)

## Modalità di Ricerca

![](_page_9_Picture_1.jpeg)

![](_page_9_Picture_3.jpeg)

### **Park**

![](_page_10_Picture_1.jpeg)

### Ottima per le aree ricreative ad alto contenuto di rifiuti, inclusa la ricerca più generale.

La modalità Park è progettata per la ricerca nei parchi o in altri siti di recente insediamento, dove potrebbero essere presenti monete e gioielli. Spesso si possono trovare anche molti rifiuti metallici tra cui stagnola, linguette e tappi di bottiglia.

La modalità Park è un buon punto di partenza per altri usi generali come la ricerca in acqua dolce.

Le impostazioni predefinite della modalità Park forniscono grande profondità, identificazione accurata del bersaglio e buona discriminazione nelle aree normalmente inquinate da rifiuti come i parchi. In caso di dubbi sulla modalità da utilizzare in una nuova area o alla prima ricerca, prova per prima la modalità Park.

#### Profilo Park 1: Generale e Monete

Park 1 è ottimizzato per monete moderne e gioielli più grandi. Pertanto questo è il profilo ideale con cui iniziare imparare a utilizzare X‑TERRA PRO prima di sperimentare le altre modalità e le impostazioni più specialistiche.

Park 1 utilizza la frequenza 10 kHz come impostazione predefinita, per ottenere il miglior compromesso e rilevare target ad alta e bassa frequenza. Quindi Park 1 è più adatto per la rilevazione generale e la ricerca di monete.

#### Profilo Park 2: Gioielleria fine

Park 2 è ideale per rilevare target più piccoli in luoghi inquinati da rifiuti (inclusi i ferrosi). Utilizzando la frequenza 15 kHz, rileverà una gamma più ampia di target inclusi bersagli a conduttività bassa (o frequenza più alta), ad es. gioielli fini. Come impostazione predefinita questo profilo accetta tutti i target non ferrosi. La velocità di recupero è maggiore, per identificare chiaramente i target buoni che possono essere mascherati da rifiuti ferrosi.

Il Tono Target è impostato su Tutti i Toni (All Tones) per fornire, attraverso l'audio, il maggior numero possibile di informazioni sul target.

#### La ricerca nei parchi

Fare ricerche nelle aree in cui le persone si riuniscono, come nei parchi, sotto gli alberi e altri luoghi ombreggiati dove le persone si sono sedute, o in aree ricreative. Dopo feste o eventi, spesso si possono trovare oggetti, soprattutto monete, ma potresti non essere il solo a ricercare in queste aree e avere molta concorrenza. Assicurati sempre di avere l'autorizzazione per la ricerca nei parchi, nelle aree ricreative e nelle proprietà private.

#### Difficoltà nei parchi - Alluminio

Generalmente, nei parchi, si possono trovare molti frammenti di alluminio provenienti da rifiuti (ad es. lattine, strappi, tappi, ecc.). Poiché l'alluminio è un obiettivo non ferroso a bassissima conduttività, il suo ID Target rientra nella stessa gamma della gioielleria fine.

Per scavare meno alluminio, pur continuando a rilevare i gioielli fini, utilizzare Park 1 con il segmento di discriminazione 6 rifiutato (ovvero ID Target da 1 a 4) o superiore se l'alluminio indesiderato è di dimensioni maggiori.

![](_page_10_Picture_17.jpeg)

Il modello di Discriminazione rifiuta il segmento 6 (ID target da 1 a 4) per migliorare le prestazioni sui rifiuti ferrosi eliminando al contempo le risposte di piccoli pezzi di alluminio lamine.

![](_page_10_Picture_19.jpeg)

**Field**

![](_page_11_Picture_2.jpeg)

### Ideale per la ricerca nei campi, adatto per una ampia gamma di target.

La modalità Field è adatta alla ricerca in campi aperti, campi arati e siti abitati nel passato. In questi ambienti generalmente si trovano rifiuti ferrosi e resti di carbone provenienti da precedenti occupazioni umane. Nelle zone altamente inquinate, la modalità Field è adatta a respingere il coke e rilevare monete e antichi manufatti tra i rifiuti di ferro.

#### Profilo Field 1: Monete e Manufatti

Field 1 è adatto alla ricerca generale con alta capacità di eliminare i rifiuti. Questo aiuta a localizzare più facilmente gli obiettivi desiderati. Il modello di discriminazione predefinito è impostato per rifiutare ID Target da 1 a 4 (la maggior parte dei segnali del coke).

Quando i obiettivi non ferrosi sono circondati da rifiuti ferrosi, l'ID Target può essere spostato verso il basso nella regione ferrosa. Le interruzioni di tono in entrambe le modalità Park e Field sono impostate su -4 per garantire che non vengano persi oggetti non ferrosi.

L'uso della frequenza 10 kHz rende il profilo Filed 1 più adatto alla rilevazione generale e alla ricerca di monete.

### Profilo Filed 2: Monete sottili e Manufatti

Filed 2 è adatto a luoghi con alta densità di target e rifiuti, inclusi quelli ferrosi. Rileverà meglio piccole monete o monete a profondità maggiore. Il modello di discriminazione predefinito è impostato per rifiutare ID Target da 1 a 4 (la maggior parte dei segnali del coke).

Target Tone è impostato su All Tone (Tutti i Toni) per migliorare l'identificazione audio e la velocità di recupero è più veloce.

Field 2 utilizza la frequenza 15 kHz come impostazione predefinita, per massimizzare le prestazioni in luoghi infestati da rifiuti ferrosi.

#### La ricerca nei campi

Quando si tratta di rilevare vecchi oggetti, cercherai di trovare siti un tempo abitati che potrebbero essere da tempo dimenticati.

La ricerca di vecchi testi, mappe e articoli è un ottimo modo per scoprire dove potrebbero essere esistiti vecchi siti. Anche i campi appena arati sono ottimi luoghi di ricerca, poiché i bersagli che erano profondi potrebbero essere stati riportati in superficie durante l'aratura.

#### Difficoltà nei terreni - Coke

Il coke è il sottoprodotto del carbone bruciato ed è tipico delle aree storicamente popolate.

Generalmente il coke ha un ID Target di 1 o 2, anche se può arrivare fino a 4. Per questo motivo in Modalità Field viene rifiutato come impostazione predefinita. Ciò potrebbe causare la perdita di alcuni piccoli bersagli non ferrosi.

![](_page_11_Figure_19.jpeg)

ID Target 1 e 2 rifiutati nel modello di discriminazione per i profili di ricerca in Modalità Field.

![](_page_11_Picture_21.jpeg)

### **Beach**

![](_page_12_Picture_2.jpeg)

### Ottimizzato per tutte le condizioni di ricerca in ambiente salino: sabbia asciutta, sabbia bagnata, acqua bassa e in immersione.

La modalità Beach è adatta alle spiagge con acqua salata, sabbia asciutta, sabbia bagnata, acqua bassa e per la ricerca subacquea. Il sale presente in queste aree fa sì che la sabbia e l'acqua siano molto conduttive, provocando interferenze causate dalla salinità. La modalità Beach utilizza una configurazione specifica per rifiutare i disturbi causati dalla salinità e non è possibile selezionare altre singole frequenze.

La modalità Beach identifica in modo specifico qualsiasi risposta salina residua e assegna un ID Target pari a 0 (zero), indicando che si tratta di un target indesiderato, in modo che i buoni obiettivi a bassa conduttività, come le catene d'oro, possano essere prontamente rilevati con un'interferenza minima dall'acqua salata.

La velocità di recupero è relativamente elevata per ridurre ulteriormente i segnali indesiderati dell'acqua salata, senza sacrificare la profondità di rilevazione.

#### Profilo Beach 1 — Sabbia bagnata e sabbia asciutta

Beach 1 è particolarmente utile per la ricerca su sabbia bagnata e su sabbia asciutta e anche in acque poco profonde dove prevalgono i segnali salini conduttivi. Ha una buona sensibilità alle monete e ai piccoli/grandi gioielli. Beach 1 utilizza una velocità di recupero inferiore per massimizzare le prestazioni in profondità su tutti i bersagli.

#### Profilo Beach 2 — Acqua bassa e Immersione

Beach 2 offre i migliori risultati sia in acqua bassa (con la piastra che entra ed esce dall'acqua) che in immersione (con la piastra completamente sott'acqua).

Questo profilo può anche essere utile anche in condizioni di ricerca "asciutte" fuori dall'acqua, in caso siano presenti livelli di rumore di fondo estremamente elevati. Beach 2 ha una velocità di recupero più veloce per aiutare a rifiutare i disturbi dell'acqua salata.

#### La ricerca in spiaggia

Cercare monete e gioielli sulle spiagge. Individuare le aree in cui le persone nuotano di più e fare lì la ricerca in acqua più profonda. Avventurarsi in acqua può dare un vantaggio rispetto ad altri metal detector che rimangono sulla spiaggia.

Occasionalmente, gli strati superiori di sabbia vengono spazzati via dalle condizioni meteorologiche, portando in superficie alcuni strati più profondi che spesso contengono buoni bersagli.

#### Difficoltà - Sabbia nera

Alcune spiagge sono caratterizzate dalla sabbia nera che ha, naturalmente, un alto contenuto di ferro ed è spesso magnetica.

Ciò provoca continui falsi segnali ferrosi, rendendo difficile la normale rilevazione in spiaggia.

Se si presenta questa situazione, occorre per prima cosa bilanciare il metal detector. Se dopo avere eseguito il bilanciamento del terreno ci sono ancora falsi segnali, ridurre la sensibilità.

![](_page_12_Picture_19.jpeg)

## Impostazioni Generali

Control of the state of the state of the state of the state of the state of the state of the state of the state

www.minelab.it

### **Impostazioni Globali e Locali**

### Impostazioni Globali

Tutti i profili della modalità di ricerca saranno interessati dalle modifiche all'impostazione: vengono visualizzate tutte le icone delle modalità di ricerca e del profilo di ricerca.

![](_page_14_Picture_4.jpeg)

### Impostazioni Locali

Solo il profilo di ricerca della modalità di ricerca attiva sarà interessato dalle modifiche all'impostazione: vengono visualizzati solo la modalità di ricerca e il profilo interessato.

![](_page_14_Picture_7.jpeg)

### Riferimenti Impostazioni Globali e Locali

#### Impostazioni generali

![](_page_14_Picture_174.jpeg)

#### Menù Impostazioni

Quando si regolano gli elementi nel Menu Impostazioni (Impostazioni e Impostazioni Avanzate), appariranno sul display LCD le icone delle modalità di ricerca interessate.

![](_page_14_Picture_175.jpeg)

![](_page_14_Picture_14.jpeg)

### **Frequenza**

### TECNOLOGIA PRO‑SWITCH™

X‑TERRA PRO adotta la tecnologia a frequenza commutabile Pro‑Switch™ che permette il passaggio istantaneo tra le frequenze di rilevazione disponibili. Pro‑Switch™ ti aiuta a individuare i tipi di target che stai cercando semplicemente premendo un pulsante. La regolazione della frequenza è locale; solo il profilo della modalità di ricerca in uso è interessato dalle modifiche a questa impostazione.

![](_page_15_Picture_4.jpeg)

Eseguire la cancellazione del rumore (Noise Cancel pagina 23) ogni volta che si cambia frequenza.

### CAMBIARE LA FREQUENZA

1. Premere il pulsante Frequenza per scorrere le frequenze disponibili.

![](_page_15_Picture_8.jpeg)

Pulsante Frequenza

 La frequenza viene mostrata sul display della frequenza.

> Visualizza la frequenza attualmente selezionata in kHz: 5, 8, 10 o 15.

2. Eseguire la cancellazione del rumore (pagina 23).

### FREQUENZE E MODALITÀ DI RICERCA

Non tutte le frequenze sono disponibili in ogni modalità di ricerca. Ogni modalità di ricerca è limitata alle frequenze che forniscono le migliori prestazioni per quella modalità. Ad esempio, le modalità Park e Field ottengono buoni risultati su un'ampia gamma di frequenze, pertanto sono disponibili le frequenze 5, 10 e 15 kHz.

La modalità Beach, invece, funziona meglio per le condizioni tipiche della spiaggia a 8 kHz, pertanto le altre frequenze non sono disponibili.

![](_page_15_Picture_138.jpeg)

![](_page_15_Picture_17.jpeg)

**Sensibilità**

![](_page_16_Picture_2.jpeg)

X‑TERRA PRO è un metal detector molto sensibile con impostazione della sensibilità regolabile.

L'impostazione del livello di sensibilità corretto per la singola condizione di ricerca massimizzerà la profondità di rilevazione.

Scegli sempre l'impostazione della sensibilità più alta e più stabile per ottenere le migliori prestazioni dal tuo metal detector.

L'indicatore della sensibilità sul display LCD mostra il livello di sensibilità approssimativo in incrementi di 5.

![](_page_16_Figure_7.jpeg)

### REGOLARE IL LIVELLO DI SENSIBILITÀ

Prima di ridurre la sensibilità, provare sempre a ⊙ eliminare il rumore eseguendo prima:

- Noise Cancel (pagina 23), seguito da
- Bilanciamento del terreno (pagina 24)

Il livello di sensibilità viene visualizzato sul display ID Target, nel momento in cui viene regolato e scompare dopo 3 secondi di inattività.

1. Mantenendo ferma la piastra di ricerca, utilizzare il pulsante Più per aumentare il livello di sensibilità finché non iniziano a verificarsi falsi segnali.

![](_page_16_Picture_14.jpeg)

Pulsante Più

2. Ridurre il livello di sensibilità premendo il pulsante Meno, quanto basta per far scomparire i falsi segnali.

![](_page_16_Picture_17.jpeg)

Pulsante Meno

3. Muovere la piastra di ricerca su una porzione di terreno libero da metallo e diminuire ulteriormente il livello di sensibilità se rimane ancora qualche rumore di fondo.

### **Indicatore Profondità**

![](_page_17_Picture_2.jpeg)

L'Indicatore Profondità mostra la profondità approssimativa del bersaglio rilevato.

Il profondimetro è un riferimento approssimativo. Meno frecce indicano un bersaglio meno profondo, più frecce indicano un bersaglio più profondo.

La precisione può variare a seconda del tipo di bersaglio e delle condizioni del terreno.

Dopo aver rilevato il bersaglio, il profondimetro rimarrà sul display LCD per 5 secondi o fino a quando non verrà rilevato il target successivo.

Quando non viene rilevato nulla, l'icona e le frecce del profondimetro sono disattivate.

Ecco un esempio di profondimetro con lettura della profondità approssimativa di una moneta da un quarto di dollaro statunitense.

![](_page_17_Figure_9.jpeg)

La precisione dell'indicatore di profondita si riduce in terreni altamente mineralizzati.

![](_page_17_Picture_11.jpeg)

![](_page_17_Picture_12.jpeg)

### **Illuminazione**

### RETROILLUMINAZIONE

Il display LCD e la tastiera del metal detector X‑TERRA PRO sono dotati di retroilluminazione per potere eseguire ricerche anche in situazioni di scarsa illuminazione.

Sono disponibili 3 impostazioni del livello di retroilluminazione: Off, Alta e Bassa.

Come impostazione predefinita la retroilluminazione è disattivata ogni volta che il metal detector viene acceso.

G)

L'uso continuo della retroilluminazione, soprattutto alla massima luminosità, provoca una riduzione dell'autonomia della batteria.

### Regolazione della retroilluminazione

Premere il pulsante Retroilluminazione per scorrere le impostazioni relative alla retroilluminazione (dalla più alta alla più bassa).

Sul display LCD appare l'indicatore di retroilluminazione quando la retroilluminazione è attiva.

![](_page_18_Picture_11.jpeg)

Pulsante Retroilluminazione

Indicatore Retroilluminazione

### TORCIA

X‑TERRA PRO è dotato di una torcia per la ricerca in situazioni di scarsa illuminazione.

Come impostazione predefinita la torcia è spenta ogni volta che il metal detector viene acceso.

L'uso continuato della torcia causa una minore autonomia della batteria.

### Accensione/spegnimento della torcia

Premere a lungo (2 secondi) il pulsante della Retroilluminazione.

SUl display LCD appare l'indicatore della torcia quando la torcia è accesa.

![](_page_18_Picture_21.jpeg)

Pulsante

Retroilluminazione **Indicatore Torcia** 

![](_page_18_Picture_24.jpeg)

![](_page_18_Picture_25.jpeg)

### **Vibrazione**

X‑TERRA PRO ha una funzione di vibrazione che fornisce un riscontro tattile di rilevazione attraverso l'impugnatura del metal detector.

L'intensità della vibrazione varia in proporzione alla potenza del segnale del target (sia in ricerca normale che in modalità Pinpoint).

Il metal detector memorizza l'impostazione della vibrazione dopo che è stato spento. Se, quando si spegne il metal detector, la vibrazione è attiva, al riavvio seguente verrà emesso un breve impulso di vibrazione.

Come impostazione predefinita, la vibrazione principale (master) è disattivata.

### ATTIVArE/DISATTIVArE LA VIBRAZIONE **PRINCIPALE**

1. Passare all'impostazione Regolazione volume.

![](_page_19_Picture_8.jpeg)

2. Premere il pulsante Frequenza per attivare o disattivare la vibrazione principale.

![](_page_19_Picture_10.jpeg)

### ATTIVARE/DISATTIVARE la VIBRAZIONE **FERROSO**

Quando la vibrazione principale (Master) è attiva (On), diventa disponibile e può essere attivata/disattivata la vibrazione del ferroso.

Come impostazione predefinita, la vibrazione ferroso è disattivata quando la vibrazione principale viene abilitata per la prima volta.

1. Passare all'impostazione Regolazione Volume.

![](_page_19_Picture_15.jpeg)

2. Premere a lungo (2 secondi) il pulsante Impostazioni per entrare nell'impostazione avanzata Volume Toni.

![](_page_19_Picture_17.jpeg)

3. Premere il pulsante Frequenza per attivare/disattivare la vibrazione ferroso.

![](_page_19_Picture_19.jpeg)

![](_page_19_Picture_20.jpeg)

![](_page_19_Picture_22.jpeg)

## Menu Impostazioni

![](_page_20_Picture_1.jpeg)

![](_page_20_Picture_2.jpeg)

### **Navigare nel Menu Impostazioni**

Il menu Impostazioni contiene le impostazioni regolabili del metal detector. Con questo menu puoi modificare l'audio e altre impostazioni di ricerca.

### NAVIGAZIONE MENU IMPOSTAZIONI

![](_page_21_Picture_3.jpeg)

È possibile accedere al menu Impostazioni da qualsiasi schermata premendo il pulsante Impostazioni.

Ogni volta che si preme il pulsante Impostazioni, si passa all'impostazione successiva nel menu Impostazioni, in direzione da sinistra a destra.

Dopo l'ultima impostazione, il metal detector torna alla schermata di ricerca.

Premi di nuovo il pulsante Impostazioni per ricominciare a scorrere da sinistra.

![](_page_21_Picture_8.jpeg)

Premere il pulsante Modalità ricerca o il pulsante Pinpoint/Detect dal menu Impostazioni per tornare alla schermata di ricerca Detect.

Il menu Impostazioni memorizza l'ultima impostazione a cui si è avuto accesso e tornerà a tale impostazione alla successiva pressione del pulsante Impostazioni.

### ACCESSO ALLE IMPOSTAZIONI AVANZATE

- 1. Premere il pulsante Impostazioni per passare a qualsiasi impostazione di livello superiore che dispone di un'impostazione avanzata.
- 2. Premere a lungo (2 secondi) il pulsante Impostazioni per selezionare l'impostazione avanzata, indicata da una linea sotto l'icona.

![](_page_21_Figure_14.jpeg)

3. Per tornare all'impostazione di livello superiore, premere a lungo (2 secondi) il pulsante Impostazioni.

Il menu Impostazioni memorizza se è stato effettuato l'ultimo accesso a un'impostazione avanzata e ti riporterà a tale impostazione quando premerai la prossima volta il pulsante Impostazioni.

Control of the Contenution and

### **Noise Cancel**

![](_page_22_Picture_2.jpeg)

I metal detector possono diventare rumorosi a causa delle interferenze provenienti da linee elettriche, da apparecchiature elettriche o da altri metal detector che operano nelle vicinanze.

Il metal detector interpreta queste interferenze come rilevazioni incoerenti e irregolari.

L'impostazione Noise Cancel consente di modificare il canale che cancella il rumore. Questo sposta leggermente la frequenza di trasmissione del metal detector per essere meno sensibile alla sorgente del rumore.

L'eliminazione del rumore influisce sia sul livello audio dei disturbi che sulle prestazioni della ricerca.

L'impostazione Noise Cancel ha 19 canali con un intervallo da −9 a 9. L'impostazione predefinita è 0 [zero] per tutti i profili delle modalità di ricerca.

La regolazione dell'eliminazione del rumore è locale; solo l'attuale profilo della modalità di ricerca in uso è interessato dalle modifiche a questa impostazione.

Eseguire l'eliminazione del rumore ogni volta che l'impostazione della frequenza viene modificata.

### CANCELLAZIONE AUTOMATICA DEL RUMORE

Auto Noise Cancel automaticamente esegue la scansione e ascolta ogni canale di frequenza, per selezionare quello con la minore interferenza.

1. Tenere la piastra ferma e lontana dal terreno.

![](_page_22_Picture_13.jpeg)

2. Premere il pulsante Impostazioni per selezionare l'impostazione Noise Cancel.

![](_page_22_Picture_15.jpeg)

3. Premere il pulsante Accetta/Rifiuta oppure i tasti Più (+) o Meno (–) per avviare il processo di cancellazione automatica del rumore.

![](_page_22_Picture_17.jpeg)

4. L'avanzamento dell'eliminazione automatica del rumore è indicato sulla scala di discriminazione e da una serie di toni ascendenti.

Al termine di questo processo (dopo circa 8 secondi), il canale selezionato automaticamente viene visualizzato sul display dell'ID target e vengono emessi tre toni di conferma.

nota: sebbene l'eliminazione automatica del rumore selezioni il canale "più silenzioso" in base a diversi criteri, il canale selezionato potrebbe comunque presentare dei disturbi. Per provare a ridurre ulteriormente il rumore,

prendi in considerazione la possibilità di regolare la sensibilità.

![](_page_22_Picture_22.jpeg)

### **Bilanciamento del Terreno**

![](_page_23_Picture_2.jpeg)

L'impostazione Bilanciamento del Terreno (Ground Balance) calibra il metal detector sul terreno in cui ti trovi per eliminare i falsi segnali causati dalla mineralizzazione.

L'impostazione del bilanciamento del terreno è compresa in un intervallo da −9 a 99, con un valore predefinito di 0 [zero] per tutti i profili di ricerca in modalità Park, Field e Beach.

Il Bilanciamento del Terreno Tracking è consigliato durante la ricerca in acqua salata. Può essere utile anche per la ricerca in suoli mineralizzati o in terreni a mineralizzazione variabile.

La regolazione del Bilanciamento del Terreno è locale; solo il profilo della modalità di ricerca in uso è interessato dalle modifiche a questa impostazione.

L'impostazione predefinita del Bilanciamento del Terreno 0 [zero] è consigliata per le modalità Park, Field e Beach perché questi luoghi hanno in genere bassi livelli di mineralizzazione.

Tuttavia, se il terreno genera molti segnali di rumore (e/o il livello di sensibilità è impostato su un valore molto basso), si consiglia di utilizzare il Bilanciamento Automatico del Terreno.

Se la procedura di il Bilanciamento Automatico del Terreno non riduce notevolmente il rumore del suolo (a causa di un terreno altamente mineralizzato o di alti livelli di sale), ripetere la procedura di Bilanciamento Automatico del Terreno spostando la piastra di ricerca da un lato all'altro, piuttosto che verso il basso, come normalmente si dovrebbe fare.

### BILANCIAMENTO AUTOMATICO DEL TERRENO

Il Bilanciamento Automatico del Terreno (Auto Ground Balance) determina automaticamente la migliore impostazione di calibrazione del terreno, ma la procedura deve essere avviata dall'utente.

Il Bilanciamento Automatico del Terreno è il metodo consigliato.

1. Premere il pulsante Impostazioni per accedere all'impostazione Bilanciamento del Terreno.

![](_page_23_Picture_14.jpeg)

2. Tenere premuto il pulsante Accetta/Rifiuta durante tutta la procedura di Bilanciamento Automatico del Terreno. L'icona Bilanciamento del Terreno Tracking sul display LCD inizierà a lampeggiare rapidamente.

![](_page_23_Picture_16.jpeg)

(lampeggiante)

3. Alzare e abbassare ripetutamente la piastra su una zona libera di terreno che non contenga alcun bersaglio. Osserva il valore del bilanciamento del terreno che si aggiorna dinamicamente sul display ID Target, poiché l'audio si riduce in risposta al suolo.

 La risposta si stabilizzerà quando il valore sul display ID Target si assesta su un numero e la risposta audio è ridotta al minimo.

![](_page_23_Picture_20.jpeg)

4. Rilasciare il pulsante Accetta/Rifiuta.

![](_page_23_Picture_22.jpeg)

### **Bilanciamento del Terreno** (continua)

### BILANCIAMENTO DEL TERRENO MANUALE

Il Bilanciamento del Terreno può essere regolato manualmente fino a quando non si sente il minor segnale possibile proveniente dal terreno.

1. Premere il pulsante Impostazioni per accedere all'impostazione Bilanciamento del Terreno.

![](_page_24_Picture_5.jpeg)

2. Alzare e abbassare ripetutamente la piastra su una zona libera di terreno che non contenga alcun bersaglio.

![](_page_24_Picture_7.jpeg)

Ascolta la risposta audio per interpretare il risultato del bilanciamento; un tono basso indica che dovreste aumentare il valore del bilanciamento, mentre il tono alto indica che dovreste diminuirlo.

3. Premere i pulsanti Meno (–) e Più (+) per modificare manualmente il valore del bilanciamento del terreno finché non si sente la quantità minima di segnale di terra. Il valore del bilanciamento del terreno manuale viene visualizzato sul display ID Target.

![](_page_24_Picture_10.jpeg)

### BILANCIAMENTO DEL TERRENO TRACKING

Quando è attivo Tracking Ground Balance, il metal detector regola continuamente il bilanciamento del terreno durante la rilevazione. Ciò garantisce che il bilanciamento del terreno sia sempre impostato correttamente.

![](_page_24_Picture_13.jpeg)

- Il Bilanciamento del Terreno Tracking può essere utile per la ricerca in acqua salata (piastra sommersa) in Modalità Beach 2.
- 1. Premere il pulsante Impostazioni per accedere all'impostazione Bilanciamento del Terreno.

![](_page_24_Picture_16.jpeg)

2. Premere il pulsante Accetta/Rifiuta per attivare o disattivare il Bilanciamento del Terreno Tracking.

![](_page_24_Picture_18.jpeg)

Quando Tracking Ground Balance è attivo, l'indicatore del tracciamento Tracking apparirà sul display LCD e il Bilanciamento del Terreno diventerà automaticamente Tracking.

![](_page_24_Picture_21.jpeg)

### **Regolazione Volume**

![](_page_25_Picture_2.jpeg)

La regolazione del volume modifica il volume di tutto l'audio del metal detector, inclusi i segnali di rilevazione, il tono della soglia e i toni di conferma.

Le modifiche alla regolazione del volume sono globali.

L'impostazione della regolazione del Volume è compresa in un intervallo da 0 a 25 con impostazione predefinita a 20.

Quando il livello del volume è impostato su 0, tutto l'audio viene silenziato (Off).

### REGOLARE IL VOLUME

1. Premere il pulsante Impostazioni per accedere all'impostazione Regolazione volume.

![](_page_25_Picture_9.jpeg)

2. Utilizzare i pulsanti Meno (–) o Più (+) per diminuire o aumentare il volume a un livello confortevole, assicurandosi che i segnali forti (bersagli vicini o grandi) non danneggino l'udito.

![](_page_25_Picture_11.jpeg)

![](_page_25_Picture_12.jpeg)

### **Volume Tono** (Impostazioni avanzate)

![](_page_26_Picture_2.jpeg)

L'impostazione Volume Tono consente di impostare il livello di volume per la regione dei toni ferrosi. Questa è una funzione utile quando si ricerca in luoghi inquinati da ferro.

Come impostazione predefinita, l'impostazione Volume Tono è inferiore al volume dei toni conduttivi per distinguere le rilevazioni non ferrose dalle rilevazioni ferrose. Il valore predefinito varia tra le modalità di ricerca.

La regolazione del volume del tono è locale; solo il profilo della modalità di ricerca in uso è interessato dalle modifiche a questa impostazione.

![](_page_26_Picture_6.jpeg)

 $\bigodot$  Il Volume Tono non è disponibile quando il Tono Target è impostato su 1 Tone.

![](_page_26_Picture_8.jpeg)

![](_page_26_Picture_9.jpeg)

Schermata di regolazione del volume del tono quando Tono Target è impostato su 2. La scala di discriminazione è divisa in 2 regioni.

Schermata di regolazione del volume del tono quando Tono Target è impostato su 5. La scala di discriminazione è divisa in 5 regioni.

### Regolare il volume del Tono

Prima di regolare il volume del tono, selezionare l'impostazione desiderata per i toni desiderati (pagina 29).

Questo perché le modifiche al volume del tono si applicano solo all'impostazione attiva del tono target.

Premere il pulsante Impostazioni per accedere all'impostazione Regolazione Volume.

![](_page_26_Picture_16.jpeg)

1. Premere a lungo (2 secondi) il pulsante Impostazioni per selezionare l'impostazione avanzata Volume Toni.

![](_page_26_Picture_18.jpeg)

2. Sul display della frequenza apparirà "t1" la regione del tono attualmente selezionata (ad es. t1) e i segmenti della regione del tono ferroso sulla scala di discriminazione lampeggeranno lentamente. Premere i pulsanti Meno (–) o Più (+) per regolare il volume della regione dei toni ferrosi.

![](_page_26_Picture_20.jpeg)

O

In luoghi molto inquinati da rifiuti o ferro, impostare il volume dei toni (toni ferrosi) in modo che sia molto più basso rispetto al volume globale, ma senza renderli impercettibili. In questo modo, puoi sentire la quantità di rifiuti ferrosi rilevati. Se rilevi molti rifiuti ferrosi, fai una ricerca più lenta, in modo da non perdere i bersagli importanti. Se senti pochissimi rifiuti ferrosi, puoi fare una ricerca più veloce.

![](_page_26_Picture_23.jpeg)

### **Livello della Soglia**

![](_page_27_Picture_2.jpeg)

Il tono di soglia è il suono di sottofondo costante che è utile per sentire le risposte di rilevazione più deboli.

Regolare l'impostazione Threshold Level per impostare il volume del tono di soglia o disattivarlo.

Le modifiche al livello della soglia sono globali.

L'impostazione del livello di soglia è impostato in un intervallo da 0 a 25 con valore predefinito di 0 (Off).

### REGOLARE IL LIVELLO DI SOGLIA

1. Premere il pulsante Impostazioni per accedere all'impostazione Livello Soglia.

![](_page_27_Picture_9.jpeg)

2. Utilizzare i pulsanti Meno (–) o Più (+) per regolare il livello di soglia. La regolazione ha effetto immediato, equindi quindi quinqui ascolta l'audio per selezionare il tuo livello preferito.

![](_page_27_Picture_11.jpeg)

#### TONO DI SOGLIA di "RIFERIMENTO"

La soglia di "riferimento" è semplicemente il tono di sottofondo continuo che si oscura quando viene rilevato un ID Target rifiutato.

Senza la soglia di riferimento, l'obiettivo rifiutato rimarrebbe silenzioso e non saresti a conoscenza dell'esistenza di quell'obiettivo.

Normalmente nei terreni tipici in cui si ricerca sono spesso presenti molti rifiuti, l'oscuramento audio costante può essere di disturbo, pertanto si consiglia di utilizzare un'impostazione del livello di soglia pari a 0 (Off) a meno che non si desideri sentire l'oscuramento dell'audio.

### Oscuramento soglia di riferimento

Quando viene rilevato un ID rifiutato, il tono di soglia si "svuota" (diventa silenzioso) per indicare che sotto la piastra di ricerca c'è un bersaglio rifiutato.

Se il livello di soglia è impostato su 0 (disattivato), non si sentirà l'azzeramento degli ID rifiutati.

![](_page_27_Figure_19.jpeg)

![](_page_27_Picture_21.jpeg)

### **Tono Target**

![](_page_28_Picture_2.jpeg)

L'impostazione del Tono Target controlla il numero di toni diversi che sentirai per diversi tipi di obiettivi.

Il Tono Target consente di dividere l'intervallo ID Target in regioni di tono separate. Pertanto, puoi sentire più o meno informazioni sul bersaglio.

Le impostazioni disponibili per Tono Target sono: 1, 2, 5, All Tone (At) e Depth (dP).

La regolazione Tono Target è locale; solo il profilo della modalità di ricerca in uso è interessato dalle modifiche a questa impostazione.

### SCEGLIERE l'IMPOSTAZIONE DEL TONO TARGET

#### 1 tono

Le risposte del target emettono segnali acustici lunghi e brevi dello stesso tono, indipendentemente dal loro Target ID.

#### 2 e 5 toni

Le risposte del target emettono segnali acustici lunghi e brevi in 2 o 5 toni diversi a seconda del loro Target ID.

### All Tone (Tutti i toni) (a)

Le risposte del target emettono segnali acustici lunghi e brevi con un tono diverso per ogni Target ID.

### Depth (Profondo) (dP)

Le risposte del target variano in tono e volume in proporzione alla potenza del segnale del target.

Il volume di tutti i bersagli aumenta in proporzione alla potenza del segnale del bersaglio, quindi bersagli grandi o poco profondi suoneranno più forte di bersagli piccoli o profondi.

I bersagli conduttivi aumentano di tono e i bersagli ferrosi hanno un tono basso costante.

![](_page_28_Figure_18.jpeg)

### CAMBIAre IL NUMERO DI TONI TARGET

1. Premere il pulsante Impostazioni per accedere a Tono Target.

![](_page_28_Picture_21.jpeg)

2. Utilizzare i pulsanti Meno (–) e Più (+) per selezionare la nuova impostazione Tono Target: setting: 1, 2, 5, Tutti i Toni (At) o Profondo (dP).

![](_page_28_Picture_23.jpeg)

 L'impostazione è indicata sul numero ID del Target.

## 1 tono 2 toni 5 toni All Tone (At) Depth (dP)

### Impostazioni che dipendono dal Tono **TARGET**

Quando si modifica l'impostazione Tono Target, cambiano anche le opzioni per le seguenti Impostazioni avanzate:

- Volume Tono
- Break Tono

Per questo motivo si consiglia di scegliere l'impostazione Tono Target prima di iniziare a regolare le impostazioni Volume Tono e Break (interruzione) Tono.

![](_page_28_Picture_33.jpeg)

![](_page_28_Picture_34.jpeg)

### **Accetta/Rifiuta**

![](_page_29_Picture_2.jpeg)

Puoi creare i tuoi schemi di discriminazione per rilevare o ignorare specifici tipi di target, così puoi scavare più tesori e meno rifiuti.

La Scala di Discriminazione è composta da 30 singoli segmenti che corrispondono ai 119 ID Target. Ogni segmento rappresenta 4 ID Target (pagina 34).

I segmenti possono essere attivati/disattivati per rilevare (accettare) o ignorare (rifiutare) i target. Tutti gli ID Target attivati verranno accettati e tutti gli ID target disattivati verranno rifiutati.

I modelli di discriminazione sono locali, verrà modificato solo il modello di discriminazione del profilo della modalità di ricerca in uso.

### CREARE UN MODELLO DI DISCRIMINAZIONE

1. Accedere all'impostazione Accetta/Rifiuta.

![](_page_29_Picture_9.jpeg)

2. Utilizzare i pulsanti Meno (–) e Più (+) per navigare fino al segmento di discriminazione che vuoi modificare.

![](_page_29_Picture_11.jpeg)

3. Il segmento di discriminazione selezionato lampeggerà lentamente e verrà visualizzato il numero ID Target dell'ID più alto rappresentato da quel segmento. Ad es. il sesto segmento da sinistra rappresenta i numeri da 1 a 4 del Target ID, quindi viene visualizzato un 4 sul display ID Target. Premi il Pulsante Accetta/Rifiuta per attivare o disattivare il segmento.

![](_page_29_Picture_13.jpeg)

4. Continua a navigare lungo la scala di discriminazione, attivando/disattivando il segmento utilizzando il pulsante Accetta/Rifiuta fino a quando non avrai creato il tuo modello di discriminazione.

### ACCETTARE O RIFIUTARE OBIETTIVI una volta rilevati

Al momento della rilevazione, si può rifiutare un target, se l'ID Target corrispondente è attualmente attivato nel modello di discriminazione.

Se un ID Target è attualmente accettato e viene rilevato, si sentirà una risposta audio, il segmento ID Target lampeggerà e verrà visualizzato il numero ID Target.

Per rifiutare un obiettivo rilevato, premere il pulsante Accetta/Rifiuta.

![](_page_29_Picture_19.jpeg)

I bersagli con quell'ID Target verranno ora rifiutati e non verranno sentiti segnali audio.

L'ultimo target rifiutato può essere immediatamente riaccettato premendo nuovamente il pulsante Accetta/Rifiuta, a condizione che non si verifichino altre rilevazioni prima di farlo.

![](_page_29_Picture_22.jpeg)

Esempio che mostra la rilevazione di un target non ferroso accettato con ID di 32. Il segmento 13 sulla scala di discriminazione lampeggerà poiché quel segmento rappresenta gli ID target da 29 a 32.

Non è possibile accettare un Target ID rifiutato direttamente dalla schermata Detect (Rileva).

I Target ID rifiutati devono essere nuovamente accettati regolando il modello di discriminazione tramite l'impostazione Accetta/Rifiuta nel menu Impostazioni.

### ALL METAL

Come impostazione predefinita, ogni volta che il metal detector viene accesso All Metal è disattivato .

![](_page_29_Picture_28.jpeg)

Attiva/disattiva All Metal premendo il pulsante All Metal.

Quando All Metal è attivo, il modello di discriminazione corrente viene disabilitato in modo che tutti gli oggetti metallici vengano rilevati.

![](_page_29_Picture_31.jpeg)

![](_page_29_Picture_33.jpeg)

### **Break Tono** (Impostazioni avanzate)

![](_page_30_Picture_2.jpeg)

Questa impostazione avanzata consente di controllare manualmente il punto in cui si verificano i toni ferrosi. Un tipo caso di

questo è il coke, un bersaglio "parassita" non ferroso indesiderabile che in genere ha un ID Target di 1 o 2, sebbene possa arrivare fino a 4.

Spostando il "punto di rottura" del tono ferroso fino a 4 (segmento 6 sulla scala di discriminazione), il coke viene spostato nell'intervallo ferroso e ora darà una risposta ferrosa. Si noti tuttavia che alcuni target a bassa conduttività ora daranno la stessa risposta di un target ferroso "cattivo".

COme impostazione predefinita, gli ID Target da -19 a -4 sono impostati come ferrosi per le modalità Parck e Field e da -19 a 0 sono impostati come ferrosi per la modalità Beach.

La regolazione Break Tono è locale; solo il profilo della modalità di ricerca in uso è interessato dalle modifiche a questa impostazione avanzata.

Break Tono non è disponibile quando il Tono Target è impostato su 1 Tono.

### Regolare Break Tono

Prima di regolare Break TOno, selezionare l'impostazione Tono Target Tone preferita (pagina 29). Questo perché le modifiche a Tone Break si applicano solo all'impostazione attiva di Target Tone.

X‑TERRA PRO consente di regolare il Break Tono ferroso.

1. Passare all'impostazione Accetta/Rifiuta.

![](_page_30_Picture_13.jpeg)

2. Premere a lungo (2 secondi) il pulsante Impostazioni per selezionare l'impostazione avanzata Break Tono.

![](_page_30_Picture_15.jpeg)

3. 't1' apparirà sul display della frequenza. Il numero ID Target mostrerà il valore corrente del punto di interruzione del tono ferroso (ad es. 0) e il segmento di discriminazione corrispondente lampeggerà lentamente.

![](_page_30_Picture_17.jpeg)

![](_page_30_Picture_19.jpeg)

### **Velocità di Recupero**

L'impostazione Velocità di Recupero altera la velocità con cui il metal detector risponde dal momento in cui rileva un bersaglio alla rilevazione del un bersaglio successivo.

Aumentando la velocità di recupero, il metal detector è in grado di distinguere meglio i bersagli che si trovano vicini gli uni agli altri. Questo è di aiuto nelle aree molto inquinate, per trovare bersagli interessanti più piccoli tra i rifiuti ferrosi più grandi.

X-Terra PRO ha 3 Velocità di Recupero: da 0 a 4.

La regolazione della velocità di recupero è locale; solo il profilo della modalità di ricerca in uso è interessato dalle modifiche a questa impostazione.

Sebbene l'utilizzo di una velocità di recupero del bersaglio più elevata possa aumentare la capacità del metal detector a trovare bersagli difficili, questo si traduce anche in una minore precisione dell'ID Target e in una minore profondità di rilevazione.

![](_page_31_Figure_7.jpeg)

### REGOLARE LA VELOCITÀ DI RECUPERO

Quando si deve regolare per la prima volta la velocità di recupero, disporre alcuni bersagli sovrapposti per testare come il metal detector risponde con diverse impostazioni della velocità di recupero.

1. Premere il pulsante Impostazioni per accedere all'impostazione Velocità di recupero.

![](_page_31_Picture_11.jpeg)

2. Utilizzare i pulsanti Meno (–) e Più (+) per diminuire o aumentare la velocità di recupero. Le regolazioni vengono salvate automaticamente.

![](_page_31_Picture_13.jpeg)

### velocità della spazzolata

In genere, ina buona velocità di spazzolata, è di circa 2 o 3 secondi da destra a sinistra a destra. Una velocità di recupero più alta, generalmente ti consente di muovere la piastra a una velocità di oscillazione maggiore senza perdere molti bersagli.

Una velocità di recupero più elevata mantenendo la stessa velocità di oscillazione costante aiuterà a respingere il rumore del suolo, tuttavia ridurrà anche la profondità di rilevazione.

Se si ottengono livelli elevati di rumore di fondo in spiaggia o durante la ricerca sott'acqua, prova ad aumentare la velocità di recupero per ridurre il rumore.

Una velocità di recupero inferiore mantenendo la stessa velocità di oscillazione costante aumenterà la profondità di rilevazione, tuttavia potrebbe aumentare il rumore.

La variazione della velocità di recupero e della velocità di oscillazione può aiutare a ridurre al minimo il rumore del suolo.

![](_page_31_Picture_20.jpeg)

## Identificazione del Target, Individuazione e Recupero

![](_page_32_Picture_1.jpeg)

![](_page_32_Picture_2.jpeg)

![](_page_32_Picture_3.jpeg)

### **Identificazione del Target**

### NUMERO IDENTIFICAtivo DEL Target

I numeri di identificazione del bersaglio (ID Target) vanno da –19 a 99 con target ferrosi (ferro) che vanno da –19 a 0.

Quando viene rilevato un bersaglio, questo viene rappresentato come un numero che appare nel campo Numero di identificazione del Target sul display. Questo valore indica le proprietà ferrose o non ferrose del bersaglio per un'identificazione rapida e semplice.

Ad esempio, una moneta da un quarto di dollaro ha un ID Target di 89. Ciò significa che ogni volta che viene rilevato un Target con ID 89, c'è una buona possibilità che si tratti di questo tipo di moneta.

![](_page_33_Picture_6.jpeg)

Quando viene rilevato un bersaglio, si visualizza il numero ID Target. Questo esempio mostra la rilevazione di una moneta da un quarto di dollaro poco profonda. Alla rilevazione, il segmento ID Target corrispondente lampeggia (il segmento lampeggiante è mostrato in grigio).

L'ultimo Target ID rilevato rimane sul display per cinque secondi o finché non viene rilevato un altro target.

Nota: alcuni target non ferrosi visualizzano un ID negativo se è presente un target ferroso adiacente.

Se non c'è rilevazione o se il metal detector passa sopra un bersaglio che rifiuta, il display mostra due trattini grandi.

![](_page_33_Figure_11.jpeg)

Due grandi trattini appaiono nel campo del numero di identificazione del bersaglio quando non c'è rilevazione.

### SCALA DI DISCRIMINAZIONE

La scala di discriminazione corrisponde ai 119 ID Target, ciascun segmento rappresenta 4 ID Target. I target accettati (rilevati) sono mostrati come segmenti visibili e lampeggeranno quando viene rilevato un target con quell'ID. I bersagli rifiutati (non rilevati o "oscurati") vengono disattivati.

I segmenti di discriminazione vengono attivati (accettati) o disattivati (rifiutati) per creare modelli di discriminazione.

Puoi discriminare tra obiettivi desiderati e indesiderati che appaiono lungo la Scala di Discriminazione.

Pertanto sentirai solo i segnali dei target che vuoi trovare e i bersagli indesiderati verranno ignorati.

Puoi farlo con i seguenti metodi:

- Accettare/rifiutare i bersagli rilevati al momento della rilevazione utilizzando il pulsante Accetta Rifiuta (pagina 30).
- Creare un modello di discriminazione tramite Accetta/Rifiuta nel menu Impostazioni (pagina 30).

![](_page_33_Picture_21.jpeg)

### **Pinpoint**

Il Pinpoint ti aiuta a restringere rapidamente la posizione di un bersaglio sepolto, permettendoti di determinarne la sua esatta posizione prima di scavare.

Il Pinpoint può essere effettuato in due modi diversi.

- Utilizzando la funzione Pinpoint (vedi "Individuare il target con la modalità Pinpoint" a pagina 35).
- Utilizzando una tecnica di localizzazione manuale (vedi "Individuare il target manuale " a pagina 35).

La differenza del tono e del volume dell'audio aiuterà a identificare la posizione e la profondità del bersaglio.

![](_page_34_Picture_7.jpeg)

### VISUALIZZAZIONE MODALITÀ PINPOINT

Quando la modalità Pinpoint è attivata, il modello di discriminazione è temporaneamente disabilitato (ovvero è abilitata la modalità All Metal). La modalità Pinpoint disattiva anche la rilevazione del movimento, quindi si sentono i segnali anche se la piastra di ricerca è ferma.

Quando la linea centrale della piastra si avvicina al bersaglio, i segmenti di discriminazione si riempiranno dall'esterno verso il centro. Quando i segmenti di discriminazione sono tutti attivi, il bersaglio si trova esattamente sotto la linea centrale della piastra.

![](_page_34_Picture_11.jpeg)

Segnale target debole/ decentrato: sono attivi meno segmenti di discriminazione. Il bersaglio si trova più vicino all'esterno della piastra.

![](_page_34_Picture_13.jpeg)

Segnale target più forte: tutti i segmenti di discriminazione sono attivi. Il bersaglio si trova esattamente sotto la linea centrale della piastra.

### Individuare il target con LA MODALITÀ PINPOINT

1. Tenere la piastra lontana dalla posizione approssimativa del bersaglio, quindi premere una volta il pulsante Pinpoint per attivare la modalità Pinpoint. Sul display apparirà il mirino indicatore Pinpoint.

![](_page_34_Picture_17.jpeg)

- 2. Tenendo la piastra parallela al suolo, passare due o tre volte, lentamente sulla posizione del bersaglio. Questo calibra il Pinpoint per ottenere risposte audio più precise.
- 3. Individuare il centro del bersaglio dove si sente il segnale audio più forte e/o osservare la visualizzazione Pinpoint sul display.

Nota: la funzione Pinpoint maschera progressivamente la risposta del target riducendo la sensibilità ad ogni scansione fino a quando rimane solo una risposta del target molto ristretta.

4. Quando tutti i segmenti della Scala di Discriminazione sono attivi, il bersaglio sarà sotto il centro della piastra di ricerca.

Se hai difficoltà a individuare il target o se il metal detector diventa troppo rumoroso quando è attivato il Pinpoint, disattiva Pinpoint, quindi torna al passaggio 1 e ripeti la procedura.

![](_page_34_Picture_23.jpeg)

### **Pinpoint** (Continua)

### INDIVIDUAre UN BERSAGLIO MANUALMENTE

È possibile localizzare correttamente un bersaglio senza utilizzare la funzione Pinpoint, tuttavia ciò richiede una certa pratica. Questo metodo può essere necessario quando un obiettivo che si desidera recuperare è circondato da rifiuti metallici.

- 1. Muovere lentamente la piastra di ricerca attraversando la posizione del bersaglio e mantenendo la piastra parallela al suolo.
- 2. Individuare il centro del bersaglio ascoltando la risposta più forte del suo segnale.
- 3. Prendi nota mentalmente della posizione o segna una linea sul terreno con la scarpa o uno strumento di scavo.
- 4. Spostati di lato in modo da poter passare la piastra sopra il bersaglio ad angolo retto rispetto alla direzione iniziale.
- 5. Ripeti i passaggi 1 e 3 dalla tua nuova posizione. Il bersaglio si trova dove le due linee immaginarie si incrociano.

![](_page_35_Figure_8.jpeg)

![](_page_35_Picture_9.jpeg)

![](_page_35_Picture_10.jpeg)

## Cuffie, Batterie e Ricarica

![](_page_36_Picture_1.jpeg)

![](_page_36_Picture_2.jpeg)

![](_page_36_Picture_3.jpeg)

www.minelab.it

### **Cuffie Wireless**

### **COMPATIBILITÀ**

X‑TERRA PRO è compatibile con le cuffie wireless Minelab a bassa latenza, disponibili come accessorio. Si consigliano le cuffie ML 85: visitare il sito Web di Minelab per vedere tutte le opzioni compatibili.

Per informazioni dettagliate sull'associazione e su altri controlli e funzioni delle cuffie, fare riferimento alle istruzioni fornite con le cuffie.

Le istruzioni possono anche essere scaricate all'indirizzo: www.minelab.com/support/downloads/ product-manuals-guides.

![](_page_37_Picture_6.jpeg)

Cuffie Wireless Minelab ML 85

### Associare le CUFFIE wireless

1. Premere a lungo (2 secondi) il pulsante Audio Wireless sul metal detector per accedere alla modalità di associazione wireless.

![](_page_37_Picture_10.jpeg)

Pulsante Audio wireless

- 2. Tenere premuto il pulsante multifunzione (il pulsante centrale) sulle cuffie ML 85 finché il LED lampeggia in rosso e blu.
- **3.** Le cuffie si collegheranno automaticamente: l'indicatore audio wireless sul metal detector rimarrà acceso e il LED sulle cuffie lampeggerà in blu una volta ogni 3 secondi.

Se non viene effettuata alcuna connessione entro 5 minuti, l'audio wireless si spegnerà automaticamente.

### RICONNETTERE CUFFIE PRECEDENTEMENTE **ASSOCIATE**

Le cuffie precedentemente associate si riconnettono automaticamente.

1. Premere il pulsante Audio wireless per attivare Wireless.

![](_page_37_Picture_18.jpeg)

- 2. 2. Premere il pulsante multifunzione (il pulsante centrale) sulle cuffie ML 85 per accenderle.
- **3.** Le cuffie si ricollegheranno automaticamente.

### INDICATORE AUDIO wireless

Quando l'audio wireless è attivo viene visualizzato sul display l'indicatore audio wireless. Visualizza lo stato corrente della connessione audio wireless.

**Indicatore Audio wireless** 

Lampeggio rapido: la modalità di associazione wireless è abilitata e ricerca di cuffie wireless nelle vicinanze.

Acceso fisso: le cuffie wireless sono accoppiate e connesse.

Lampeggio lento: tentativo di riconnettersi alle cuffie precedentemente accoppiate.

![](_page_37_Picture_27.jpeg)

### **Cuffie con filo**

È possibile collegare a X‑TERRA PRO qualsiasi cuffia standard da 3,5 mm (⅛‑pollici), a condizione che il connettore delle cuffie abbia un diametro inferiore a 9 mm (0,35").

Se è più grande, il connettore non entrerà nella presa impermeabile.

### COLLEGARE CUFFIE CON CAVO

- 1. Svitare il cappuccio antipolvere in plastica dalla presa per le cuffie sul retro dell'unità di controllo. Se è stretto, può essere allentato con una monetina.
- 2. Collegare le cuffie alla presa per le cuffie. L'icona della cuffia  $\bigcap$  apparirà in alto a destra sul display LCD del metal detector.
	- Quando le cuffie non sono in uso, assicurarsi che il cappuccio antipolvere impermeabile sul retro dell'unità di controllo sia avvitato saldamente in posizione.

### COLLEGARE CUFFIE IMPERMEABILI

X‑TERRA PRO è impermeabile e può essere immerso completamente fino a una profondità di 5 metri (16 piedi). Per la ricerca subacquea si devono utilizzare le cuffie impermeabili Minelab, in quanto dispongono di un

![](_page_38_Picture_10.jpeg)

connettore unico che forma una tenuta impermeabile quando vengono utilizzate con X‑TERRA PRO.

- 1. Svitare il cappuccio antipolvere in plastica dalla presa per le cuffie sul retro dell'unità di controllo. Se necessario, può essere allentato con una piccola moneta.
- 2. Assicurarsi che la presa delle cuffie e il connettore siano asciutti e privi di sabbia, polvere e sporcizia.
- 3. Collegare le cuffie alla presa sul retro dell'unità di controllo.
- 4. Allineare con cura l'anello di tenuta sulla filettatura del connettore e avvitarli insieme, assicurandosi che combacino correttamente. L'icona della cuffia  $\bigcap$  apparirà in alto a destra sul display LCD del metal detector.
- 5. Stringere leggermente l'anello di tenuta.

### IMMERSIONE DELLA PRESA CUFFIE

Prima di effettuare ricerche sott'acqua senza cuffie. assicurarsi sempre che il cappuccio antipolvere impermeabile sia inserito saldamente nella presa delle cuffie.

Sebbene la presa cuffie scoperta sia impermeabile e possa essere immersa senza danneggiare immediatamente l'elettronica interna del metal detector, l'acqua può causare la corrosione della presa e problemi alle cuffie.

Ogni volta che la presa per le cuffie viene immersa, seguire tutti i consigli elencati in "Manutenzione della presa cuffie" (pagina 48).

![](_page_38_Picture_21.jpeg)

### **Batterie e Ricarica**

### INFORMAZIONIE SICUREZZA CARICABATTERIE

X‑TERRA PRO è fornito di un cavo di ricarica USB con connettore magnetico a scatto.

Il tempo di ricarica, da completamente scarica al 100%, è di circa 5-6 ore quando si utilizza un caricabatterie ad alta capacità (> 2 A @ 5 V). è disponibile una gamma di accessori per la ricarica acquistabili separatamente.

Per caricare la batteria è possibile utilizzare qualsiasi porta USB standard compatibile con la ricarica della batteria USB, tuttavia i tempi di ricarica potrebbero essere più lunghi se si utilizzano porte o caricabatterie a bassa potenza.

![](_page_39_Picture_6.jpeg)

ATTENZIONE: caricare il metal detector con un **A** caricabatterie USB di buona qualità con una capacità di carica minima di 2 A a 5 V. Se viene utilizzato un caricabatterie di bassa qualità si rischiano guasti del caricatore USB.

Cerca i seguenti marchi sui caricabatterie USB:

![](_page_39_Picture_9.jpeg)

ATTENZIONE: caricare il rilevatore solo in ambiente temperature comprese tra 0°C e +40°C (+32°F e +104°F).

![](_page_39_Picture_11.jpeg)

avviso: i metal detector Minelab e gli accessori non sono progettati per essere utilizzati mentre sono collegati a un caricabatteria di rete (AC).

![](_page_39_Picture_13.jpeg)

#### RICARICARE LA BATTERIA

Se il metal detector è acceso durante la ricarica, il tempo di ricarica sarà più lungo.

- 1. Collegare il cavo di ricarica in dotazione a una porta USB-A standard.
- 2. Collegare il connettore magnetico all'interfaccia di ricarica sul retro dell'unità di controllo.

![](_page_39_Figure_18.jpeg)

3. La batteria inizierà a caricarsi. Per visualizzare l'avanzamento della carica, fare riferimento al LED di stato della carica (se si sta caricando a metal detector spento) o all'indicatore del livello della batteria nella barra di stato (se si sta caricando con metal detector acceso).

#### LED STATO DI CARICA

- **I** In carica (lampeggia)
- Completamente carico (Acceso)

![](_page_39_Picture_23.jpeg)

### **Batterie e Ricarica** (Continua)

### INDICAZIONE DEL LIVELLO DELLA BATTERIA

L'indicatore del livello della batteria mostra il livello corrente della batteria.

![](_page_40_Picture_4.jpeg)

Indicatore del livello della batteria (è mostrato lo stato di carica completo)

 $\bigcap$  Il metal detector regola la tensione della batteria in modo che le prestazioni del metal detector rimangano costanti indipendentemente dal livello della batteria.

### Spegnimento automatico

![](_page_40_Picture_8.jpeg)

estremamente basso, sul display del Target ID apparirà il codice di errore "bF". Il metal detector si spegnerà automaticamente.

Vedere "Errore batteria quasi scarica" a pagina 43 per indicazioni sulla soluzione di questo errore.

### utilizzo con POWER BANK

![](_page_40_Picture_12.jpeg)

ATTENZIONE: NON utilizzare il metal detector sott'acqua durante la ricarica o quando è collegato a un power bank.

Puoi utilizzare il metal detector X‑TERRA PRO anche mentre è collegato a un power bank portatile. Ciò significa che è possibile continuare a effettuare ricerche anche se la batteria del metal detector è scarica.

Collega il power bank al metal detector utilizzando il cavo di ricarica USB in dotazione e continua a ricercare.

### MANUTENZIONE DELLA BATTERIA

Vedere "Manutenzione della batteria" a pagina 48.

![](_page_40_Picture_18.jpeg)

## Errori e Risoluzione dei Problemi

![](_page_41_Picture_1.jpeg)

![](_page_41_Picture_3.jpeg)

### **Codici Errore**

Alcuni guasti del metal detector visualizzeranno un codice di errore nel campo Numero ID Target. Provare le azioni consigliate di seguito elencate prima di contattare il centro di assistenza autorizzato: Detector Center - Cervia (RA) tel. 0544.1888009.

### ERRORE disconnessione piastra

'Cd' viene visualizzato in caso di Errore Disconnessione piastra di ricerca.

In caso di errore di disconnessione della piastra, attenersi alla seguente procedura.

- 1. Verificare che il connettore della piastra sia collegato correttamente sul retro dell'unità di controllo.
- 2. Controllare se il cavo della piastra è danneggiato.
- 3. Controllare se la piastra ha segni visibili di danni.
- 4. Provare un'altra piastra, se disponibile.

### ERRORE DI SISTEMA

Il codice di errore del sistema 'Er' sarà accompagnato da un numero di codice di errore visualizzato sul display della frequenza. Il metal detector si spegnerà 5 secondi dopo aver segnalato l'errore di sistema.

![](_page_42_Picture_11.jpeg)

'Er' viene visualizzato in caso di errore di sistema.

In caso di errore di sistema, attenersi alla seguente procedura.

- 1. Riavviare il metal detector per capire se l'errore persiste.
- 2. Verificare che la piastra di ricerca sia collegata correttamente.
- 3. Ripristinare le impostazioni di fabbrica spegnendo il metal detector, quindi tenere premuto il pulsante di accensione finché non appare "FP" sul display dell'ID target, quindi rilasciare il pulsante.
- 4. Se l'errore persiste, contattare il centro assistenza autorizzato: Detector Center - Cervia (RA) tel. 0544.1888009.

### ERRORE livello BATTERIA troppo basso

Quando il livello della batteria è estremamente basso, "bF" apparirà sul display dell'ID target. Il metal detector si spegnerà 5 secondi dopo aver segnalato l'errore di livello batteria basso.

![](_page_42_Picture_20.jpeg)

'bF' viene visualizzato in caso di errore Livello Batteria Troppo Basso.

In caso di errore di batteria troppo scarica, attenersi alla seguente procedura.

- 1. Ricaricare la batteria o collegare un power bank.
- 2. Contattare il Centro Assistenza Autorizzato per sostituire la batteria: Detector Center - Cervia (RA) tel. 0544.188800

![](_page_42_Picture_25.jpeg)

### **Problemi Generali**

Prima di contattare il centro assistenza autorizzato Detector Center - Cervia (RA), leggere i seguenti consigli.

### Il metal detector non si accende o si spegne da solo (con o senza il codice di errore "bF")

- 1. Verificare che la piastra di ricerca sia collegata.
- 2. Caricare il metal detector.
- 3. Verificare che il metal detector sia in carica e che il LED di stato di carica verde lampeggi.
- 4. Verificare di eseguire la ricarica da una fonte di ricarica USB con capacità di 2 A a 5 V.
- 5. Verificare che il connettore magnetico e l'interfaccia di ricarica sul retro dell'unità di controllo siano puliti.
- 6. Verificare che il cavo di ricarica USB sia inserito collegato correttamente al metal detector.

### Rumore irregolare e/o eccessivo

- 1. Allontanarsi da fonti di interferenza elettromagnetica (EMI).
- 2. Eseguire un'eliminazione automatica del rumore.
- 3. Eseguire un bilanciamento del terreno.
- 4. Ridurre il livello di sensibilità.

#### Nessun suono: cuffie con cavo

- 1. Verificare che il metal detector sia acceso e che l'avvio sia stato completato.
- 2. Verificare che le cuffie siano collegate e completamente inserite nella presa cuffie.
- 3. Verificare che l'indicatore delle cuffie sia visualizzato nella barra di stato.
- 4. Verificare che il volume sia a un livello udibile.
- 5. Scollegare le cuffie e verificare che l'altoparlante del metal detector funzioni.
- 6. Verificare che il connettore delle cuffie sia privo di umidità o sporco.
- 7. Provare a utilizzare un diverso set di cuffie.

### Nessun suono — Cuffie Wireless

- 1. Verificare che le cuffie siano accese.
- 2. Verificare che il Wireless sia acceso e accoppiato alle cuffie (indicatore Wireless acceso fisso).
- 3. Verificare che le cuffie siano cariche.
- 4. Verificare che il volume del metal detector sia impostato a un livello udibile.
- 5. Verificare che il controllo del volume sulle cuffie sia impostato a un livello udibile.
- 6. Associare il metal detector a un diverso set di cuffie wireless compatibili.
- 7. Prova le cuffie con cavo.

### Distorsione/crepitio nelle cuffie wireless quando sono collegate via wireless

1. Assicurarsi che le cuffie si trovino entro 1 m dal metal detector, senza ostacoli tra queste e il metal detector (compreso il corpo dell'utente).

### Le cuffie wireless non si accoppiano

- 1. Verificare che le cuffie siano compatibili: si consigliano le cuffie Minelab ML 85. Nota: le cuffie Minelab ML 80 e ML 100 NON sono compatibili con X‑TERRA Pro.
- 2. Prova a spegnere le cuffie e poi riaccoppiale.
- 3. Assicurarsi che le cuffie si trovino entro 1 m. di distanza, senza ostacoli tra cuffie e metal detector.
- 4. Allontanarsi da fonti di interferenza come i telefoni cellulari.
- **5.** Se ci sono dispositivi wireless vicini, l'associazione può richiedere più tempo. Allontanati e riprova.
- 6. Ripristinare le impostazioni di fabbrica delle cuffie e tentare un nuovo accoppiamento.
- 7. Associare il metal detector a cuffie wireless compatibili diverse e provare a riassociare le cuffie al metal.

#### Il metal detector è in carica e il LED stato di carica lampeggia, ma non appare l'indicatore di carica nella barra di stato

- 1. Verificare che la fonte di ricarica USB abbia capacità di ricarica di 2 A a 5 V.
- 2. Se si ricarica da una porta USB a bassa potenza (come da una porta di laptop), il metal detector potrebbe scaricare la batteria a una velocità maggiore rispetto alla ricarica. Ciò impedisce la visualizzazione dell'indicatore di carica. Provare a caricare con il metal detector spento.
- 3. Evitare di utilizzare una prolunga USB durante la ricarica.

#### L'altoparlante emette uno stridio oppure l'audio è ovattato dopo l'immersione in acqua

1. Attendere fino a 30 minuti affinché la pressione dell'aria interna del metal detector torni alla normalità. Tieni presente che appoggiare il metal detector a terra con l'unità di controllo in posizione verticale può equalizzare più rapidamente la pressione dell'aria interna.

#### L'indicatore delle cuffie è acceso, ma le cuffie non sono collegate.

Potrebbe esserci dell'acqua all'interno della presa delle cuffie che causa un falso segnale nelle cuffie con cavo.

- 1. Verificare che la presa per le cuffie sia libera da acqua e ostruzioni.
- 2. Se è presente acqua, utilizzare un essiccatore ad aria (non calda) per asciugare la presa.

![](_page_43_Picture_51.jpeg)

## Sicurezza, Cura e Manutenzione

![](_page_44_Picture_1.jpeg)

![](_page_44_Picture_3.jpeg)

### **Cura e sicurezza del metal detector**

### CURA GENERALE E SICUREZZA

- Lavarsi le mani prima di maneggiare il metal detector quando si utilizzano creme solari o repellenti per insetti.
- Il display è realizzata in plastica ottica di qualità per una visione chiara dello schermo ed è quindi soggetta a graffi o danni seri se non trattata con la dovuta attenzione. Si consiglia vivamente di applicare la protezione per lo schermo in dotazione. Sostituirlo periodicamente se si rovina o si graffia.
- Non pulire mai il display utilizzando solventi o detergenti a base di alcool. Per pulire il display, utilizzare un panno leggermente inumidito con sapone neutro. Asciugare con un panno pulito privo di lanugine per rimuovere le macchie d'acqua.
- Non utilizzare solventi o detergenti a base di alcol per pulire qualsiasi parte del metal detector. Utilizzare un panno leggermente inumidito con sapone neutro.
- Non immergere il metal detector in acqua con l'unità di controllo smontata dall'asta, poiché il vano batteria è impermeabile solo quando è montato sull'asta in dotazione. Si noti inoltre che l'uso di aste non originali impedisce al vano batteria di sigillarsi correttamente, causandone perdita/danni.
- Evitare che il metal detector entri in contatto con benzina o altri liquidi a base di petrolio.
- Non portare il metal detector o gli accessori a contatto con oggetti appuntiti in quanto ciò potrebbe causare graffi e danni.
- Evitare la presenza di polvere e sabbia nelle parti in movimento, comprese aste, i blocchi e gli agganci. Se sporco e sabbia si accumulano in queste parti, devono essere risciacquate in acqua dolce e poi asciugate accuratamente.
- Non esporre il metal detector a condizioni di temperatura estreme. La temperatura di conservazione va da −20°C a +70°C (da −4°F a +158°F). Evitare di lasciarlo in un veicolo sotto il sole.
- Assicurarsi che il cavo della piastra sia mantenuto in buone condizioni, privo di tensioni, attorcigliamenti e curve strette.
- Non esporre accessori non elencati come impermeabili a liquidi o umidità eccessiva.
- Non consentire ai bambini piccoli di giocare con il metal detector o gli accessori, le parti piccole rappresentano un rischio di soffocamento.
- Caricare il metal detector e gli accessori solo secondo le istruzioni fornite.
- Non caricare il metal detector o gli accessori in condizioni di temperatura estreme Caricare il metal detector solo a temperature ambiente comprese tra 0°C e +40°C (+32°F e +104°F).
- Non utilizzare strumenti per stringere il connettore della piastra all'unità di controllo, ciò danneggerebbe l'unità di controllo. Se il connettore della piastra non si adatta facilmente, pulirlo da sporco/sabbia con acqua dolce, quindi lasciarlo asciugare prima di riprovare.
- Non tentare di regolare il dado del connettore della piastra sul retro dell'unità di controllo. Questo è bloccato in posizione e la manomissione danneggerà l'unità di controllo.
- Non inserire oggetti appuntiti nella griglia dell'altoparlante per pulirla, ciò danneggerebbe l'altoparlante e ne comprometterebbe l'impermeabilità. Pulire l'altoparlante facendo scorrere acqua fresca attraverso la griglia.

![](_page_45_Picture_19.jpeg)

### **Cura e sicurezza del metal detector** (Continua)

### MANUTENZIONE DELLE PARTI

#### Manutenzione Batteria

Le prestazioni della batteria agli ioni di litio possono peggiorare se rimangono inutilizzate per lunghi periodi di tempo. Caricare completamente la batteria almeno una volta ogni 3 o 4 mesi per evitare che ciò accada.

Anche con una corretta cura e manutenzione, le prestazioni della batteria agli ioni di litio si riducono nel tempo con un uso normale.

Pertanto potrebbe essere necessario sostituire la batteria ogni pochi anni. Le batterie sostitutive possono essere fornite e installate dal centro di assistenza autorizzato Minelab: Detector Center - Cervia (RA) Tel. 0544.1888009.

Non utilizzare sostanze chimiche, lubrificanti o grasso siliconico per guarnizioni o per O-ring se si sostituisce la batteria interna, in quanto ciò danneggerebbe la guarnizione della batteria.

#### Manutenzione Piastra di ricerca

Il salvapiastra è una parte economica e sostituibile che ha la funzione di proteggere la piastra da eventuali danni. Sostituire il salvapiastra quando diventa eccessivamente usurato, ma prima che si logori in qualsiasi punto.

#### Dopo la ricerca in spiaggia/acqua salata

La sabbia è abrasiva e il sale, nel tempo, può corrodere le parti metalliche del metal detector. Seguire i consigli elencati è essenziale per evitare danni alle parti del metal detector.

#### Rimuovere la sabbia dal metal detector

Subito dopo la ricerca in spiaggia o in acqua salata, sciacquare tutte le parti del metal detector con acqua dolce. Evitare di strofinare il metal detector per rimuovere la sabbia poiché ciò potrebbe causare graffi sul metal detector. Aprire entrambi i blocchi asta e sciacquare con acqua dolce pulita.

#### Manutenzione della presa delle cuffie

Subito dopo le sessioni di ricerca subacquea, assicurarsi che l'area attorno al connettore sia asciutta e priva di sabbia/fango prima di scollegare le cuffie (o il cappuccio antipolvere impermeabile).

Se sabbia o fango penetrano accidentalmente nella presa per cuffie, sciacquare delicatamente con acqua dolce prima di asciugarla completamente.

![](_page_46_Picture_17.jpeg)

## Caratteristiche Tecniche, Preimpostazioni e Conformità

Control of the state of the state of the state of the state of the state of the state of the state of the state

### **Caratteristiche Tecniche**

![](_page_48_Picture_215.jpeg)

L'attrezzatura può variare a seconda del modello o degli articoli ordinati con il metal detector. Minelab si riserva il diritto di rispondere al continuo progresso tecnico apportando modifiche al design, alle attrezzature e alle caratteristiche tecniche in qualsiasi momento.

Per aggiornamenti sul tuo metal detector X-TERRA® PRO, visita www.minelab.com oppure www.minelab.it.

![](_page_48_Picture_5.jpeg)

MINELAB

www.minelab.it

## **Impostazioni di fabbrica**

![](_page_49_Picture_316.jpeg)

![](_page_49_Picture_317.jpeg)

### Valori predefiniti delle impostazioni audio avanzate

![](_page_49_Picture_318.jpeg)

![](_page_49_Picture_7.jpeg)

 $\sqrt{10}$ 

### **Ripristino Impostazioni di Fabbrica**

La funzione Factory Reset riporta tutte le impostazioni del metal detector, le modalità di ricerca e i modelli di discriminazione allo stato preimpostato di fabbrica.

- 1. Assicurarsi che il metal detector sia spento.
- 2. Tenere premuto il pulsante di accensione fino a quando non viene visualizzato "FP" sul display ID Target.

'FP' apparirà sul display Target ID quando vengono ripristinate le preimpostazioni di fabbrica.

#### Aggiornamenti software

Il software del metal detector X‑TERRA PRO può essere aggiornato tramite il cavo dati USB di ricarica in dotazione.

Visita www.minelab.com/support per il software X‑TERRA PRO aggiornato e le istruzioni di installazione.

### DIRITTI DI UTILIZZO DEL DOCUMENTO

Questo documento è concesso in base alla licenza internazionale Creative Commons Attribution-NonCommercial-NoDerivatives 4.0 International (CC BY-NCND 4.0).

Per visualizzare una copia di questa licenza, visitare: http://creativecommons.org/licenses/by-nc-nd/4.0/

![](_page_50_Picture_12.jpeg)

### DICHIARAZIONE DI RESPONSABILITà

Il metal detector Minelab descritto in questo manuale di istruzioni è stato espressamente progettato e realizzato come metal detector di qualità ed è consigliato per la ricerca di metalli e oro in ambienti non pericolosi. Questo metal detector non è stato progettato per essere utilizzato come rilevatore di mine o come strumento di rilevazione di munizioni attive.

MINELAB®, X‑TERRA® PRO, Pro‑Switch™ e V12X™ sono marchi di Minelab Electronics Pty. Ltd.

### **CONFORMITÀ**

Per visualizzare le informazioni sulla conformità del prodotto, accedere all'impostazione Noise Cancel, quindi tenere premuto il pulsante All Metal.

![](_page_50_Picture_18.jpeg)

Fare riferimento all'opuscolo di istruzioni e informazioni sulla sicurezza per ulteriori informazioni normative.

![](_page_50_Picture_20.jpeg)

![](_page_50_Picture_22.jpeg)

![](_page_50_Picture_23.jpeg)

![](_page_51_Picture_0.jpeg)